# TECHNOBookmaking

## **Teacher Guide**

Lessons for Primary and Elementary Students: Grades 1-6

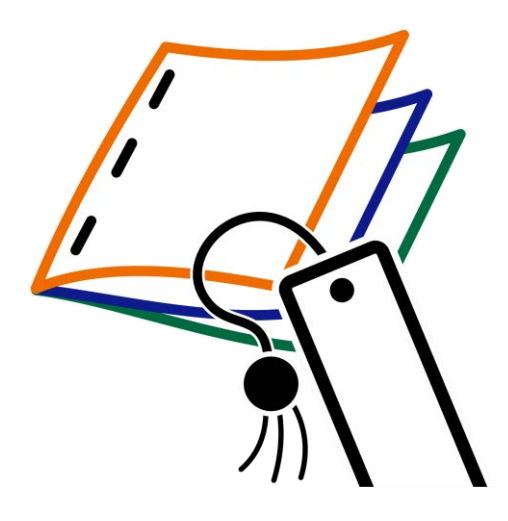

### **Technology Project** using **PowerPoint**

Make, print, and share books.

In this project, students make, print, and share books. They use inspiring templates to publish a collection of stories. Each activity teaches a new word processing skill. Lessons explain how to make a tiny picture book, flip flap story, unfolding riddle book, layer book of facts, bookmark, and greeting card. Place the publications on a bookshelf or put a fresh twist on a Young Author's Conference. Extension activities include additional templates that offer unlimited creativity. Rethink how PowerPoint can be used in language arts. Explore the possibilities with bookmaking.

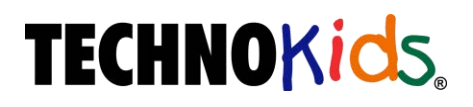

Copyright © 1993 – 2022 TechnoKids Inc. All Rights Reserved

#### **Table of Contents**

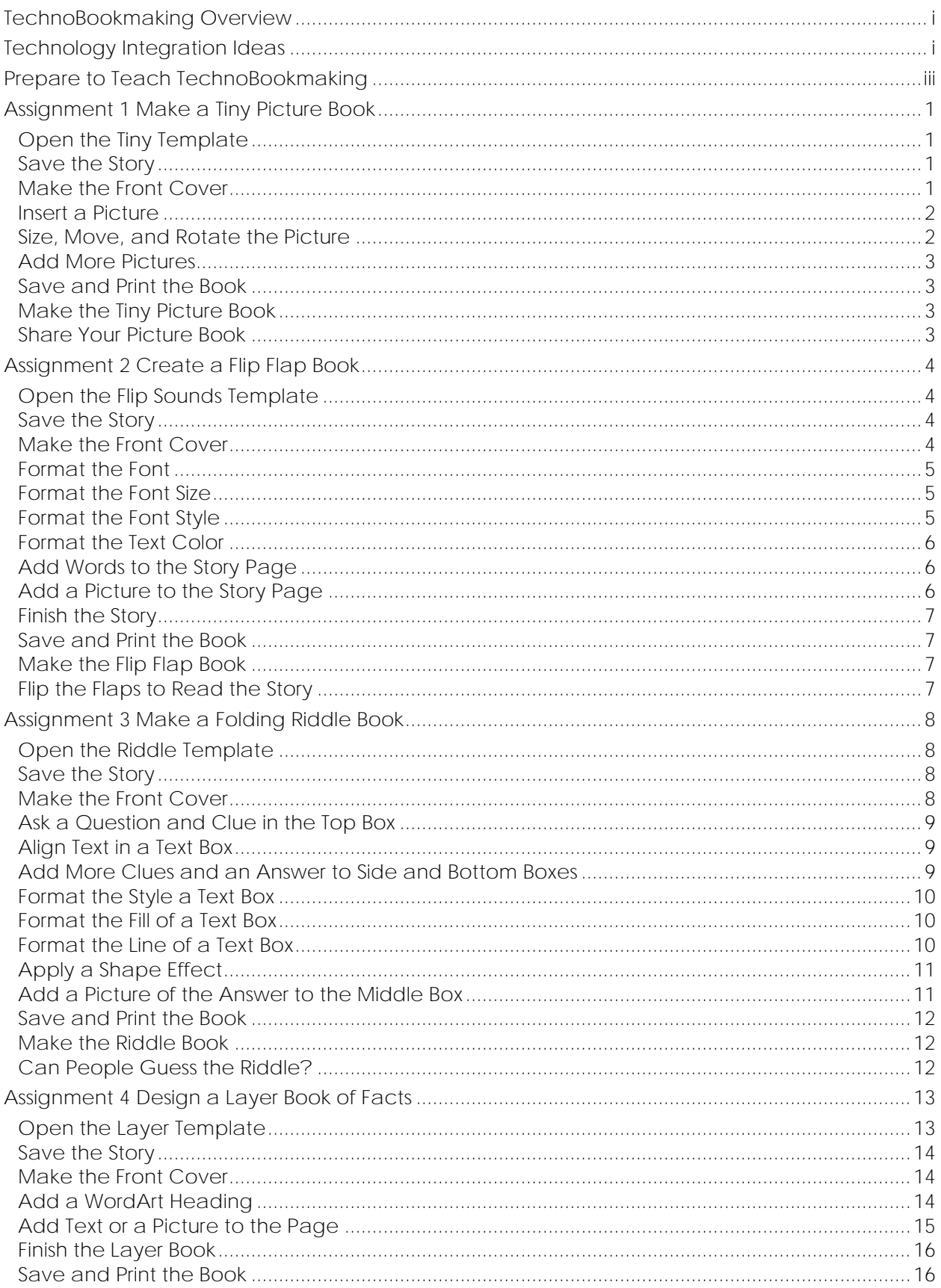

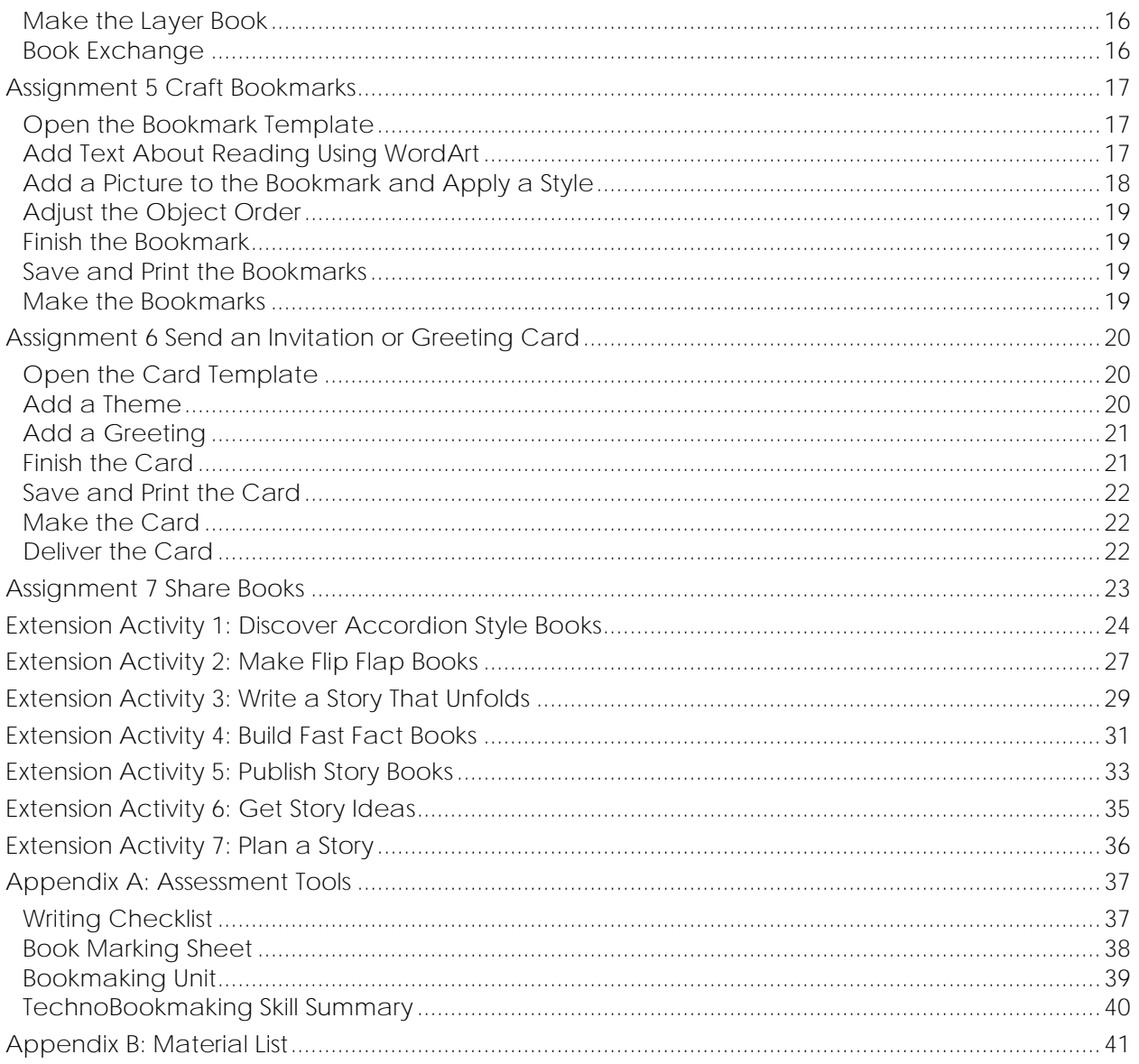

#### **TechnoBookmaking Overview**

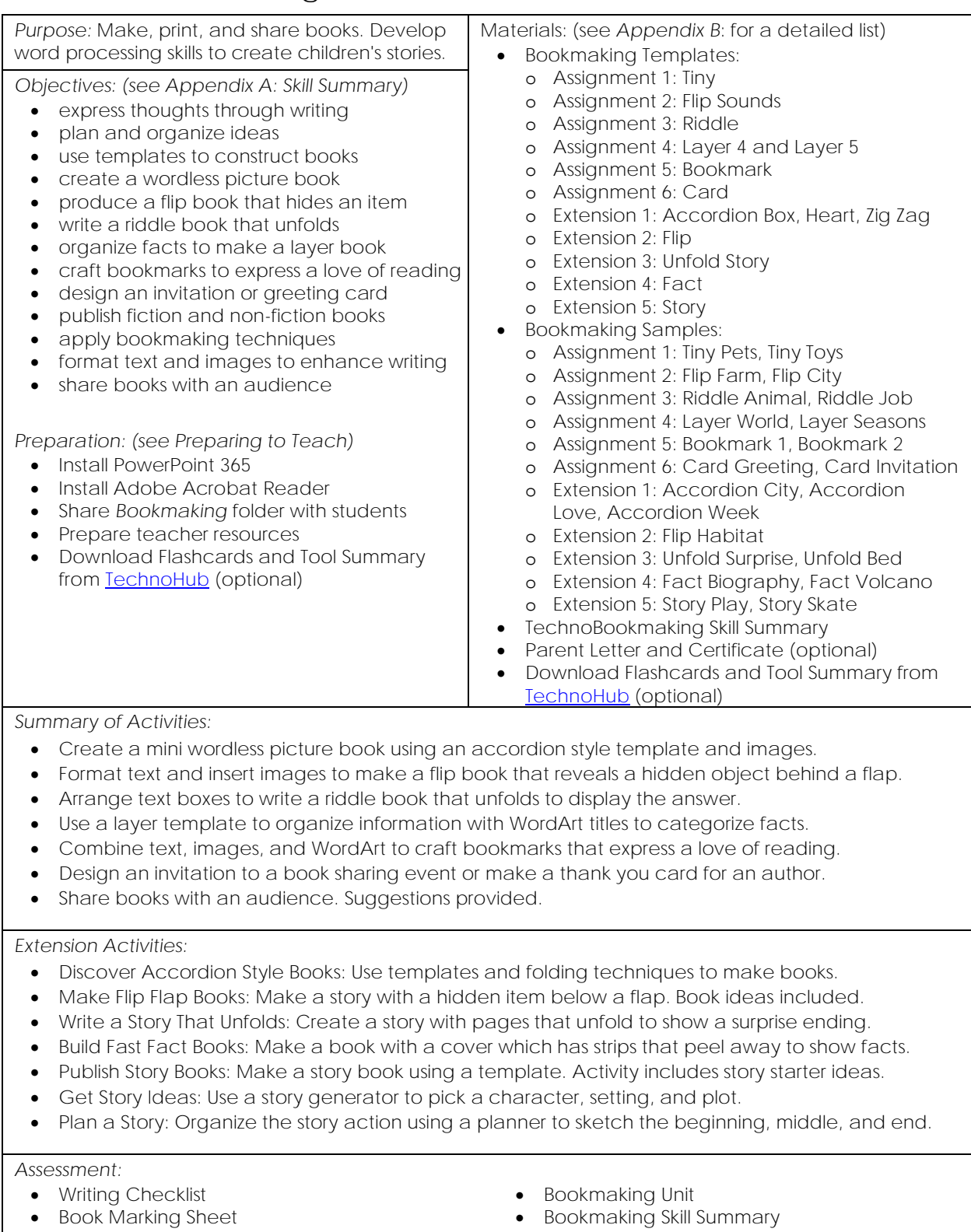

*Notes:* 

- Activities gradually introduce technology skills. Students learn how to insert images, format text, create text boxes, insert WordArt, adjust object order, and apply a slide design.
- Additional templates are available as part of the extension activities to create even more books.

#### **Technology Integration Ideas**

The lessons in TechnoBookmaking have students become authors and illustrators of fiction and non-fiction books. They use templates to make accordion, flip, and folding books. Bookmaking is an excellent way to motivate reluctant readers and writers. Integrate the activities into curriculum.

- Language Arts: Bookmaking has students apply the stages of the writing process to publish books. Use these materials to teach a bookmaking unit or select activities throughout the school year for story writing. A story generator and planning sheet are included with the lesson plans to help students organize ideas.
- Cross-Curricular: All templates can be used to have students create books about topics in social studies, science, geography, or history. Once students have completed project activities, they can transfer their learning to any subject area. Discover the possibilities! Here are a few suggestions:
	- o Days of the Week: Learn about the days of the week by making simple picture books using the Accordion Box template. Arrange books on a table using the Stand-Up Book option (Extension Activity 1). View the *Accordion Week* sample.
	- o Community: Teach young children about their city or town. Use the Accordion Zip Zag template to write about where they live. This looks great using the Fold Out Book option (Extension Activity 1). View the *Accordion City* sample.
	- o Family: Use the Accordion Heart template to identify family members. This publication prints best as a Mini Book. View the *Accordion Love* sample.
	- o Sounds: Explore the senses. Have students write about the noises they hear. Use the *Flip Sounds* template. View the *Flip Farm* or *Flip City* samples.
	- o Habitat: Using the Flip template, make a flip flap book called *Where do I live*? On each page describe the habitat and give clues about who might live there. The flap hides a picture of the animal. View the *Flip Habitat* sample.
	- o Community Helpers: Learn about people working in the community. Create a riddle book with clues about a job using the Riddle template. View the *Riddle Job* sample.
	- o Animals: Report animal facts in an interesting way. Create a riddle book with clues about animal appearance, diet, and habitat. View the *Riddle Animal*  sample.
	- o Seasons: Illustrate the weather and activities people do each season. Use the Layer 4 template to sort the book into Spring, Summer, Fall, and Winter. View the *Layer Seasons* sample.
	- o Map Making: Help students understand where they live in the world. Use the Layer 5 template. Divide the book into the headings Me, My Street, My City, My State, and My Country. View the *Layer World* sample.
	- o Biography: Create a book about an important person. The Layer or Fact templates provide options to divide facts. View the *Fact Biography* sample.
	- o Landforms: Discover interesting facts about the Earth. Use the Fact template to describe landforms or natural events. View the *Fact Volcano* sample.

Bookmaking offers many benefits to students:

- Motivate Reluctant Writers: Bookmaking is a fun activity. Templates support students during the writing process, which makes it easier to organize ideas. In addition, many books can be made using minimal text. This offers a relief to reluctant writers. Fabulous stories can be created using only a few sentences.
- Provide a Real Audience: Bookmaking gives students an authentic purpose for writing. They are making books for people to read. Books can be displayed in the classroom or library. They can be shared with others as part of a book exchange, reading circle, or book buddies' program. Having a real audience for their stories, motivates writers to do their best work.
- Spark Creativity: There are many types of books students can make. The range of publication types allow students to express their ideas in an interesting way.
- Develop a Positive Attitude Towards Books: The act of making books is fun. When students publish their own books, they feel pride in their accomplishments. By sharing their stories with others, they gain confidence in themselves as authors.
- Increase Writing Skills: Bookmaking has students engage in stages of the writing process. They organize their ideas, express their thoughts, and edit the text. This improves their spelling, grammar, and sentence structure.
- Boost Reading Skills: Students can read stories made by themselves and others. Since the content is written by children, they have words which are often easier to read. This allows students to practice decoding and comprehension skills using suitable texts.
- Personalize Learning: Making books is an excellent way to encourage students to explore their own interests. By writing about topics or ideas they find interesting, writing is made personally meaningful.

#### **Assignment 4 Design a Layer Book of Facts**

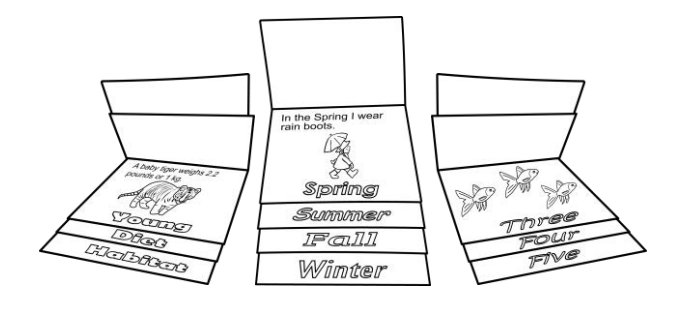

Book Ideas

counting book alphabet book seasons jobs emotions

five senses food groups weather celebrations about me life cycle simple machines animal facts earth layers energy sources

You are going to make a layer book.

Each page has a heading.

When the reader looks at the page it has facts or a picture about the heading. Open the *Layer Seasons* or *Layer World* samples to get ideas.

Plan Ahead!

- 1. Pick a topic.
- 2. Divide the topic into four or five parts. These are your headings.
- 3. Find a fact or think about a picture you could use for each heading.

**Open the Layer Template**

 $\triangleright$  There are two templates. One has pages for four headings and the other has pages for five headings. Ask your teacher which template to use.

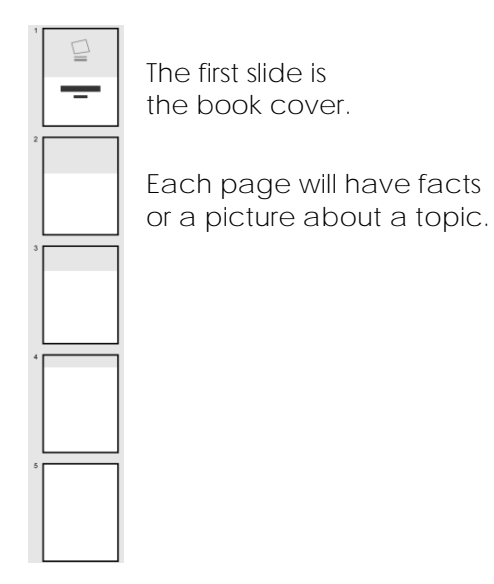

**Save the Story**

- Click *File* and pick *Save As*. Go to the place where you save your work.
- Edit the name to **Layer** *Student Name*. Click *Save*.

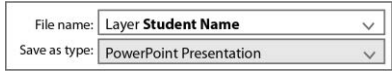

**Make the Front Cover**

- In the *Click to add title* box, type the **Book Title.**
- In the *Click to add subtitle* box, type **By Name.**

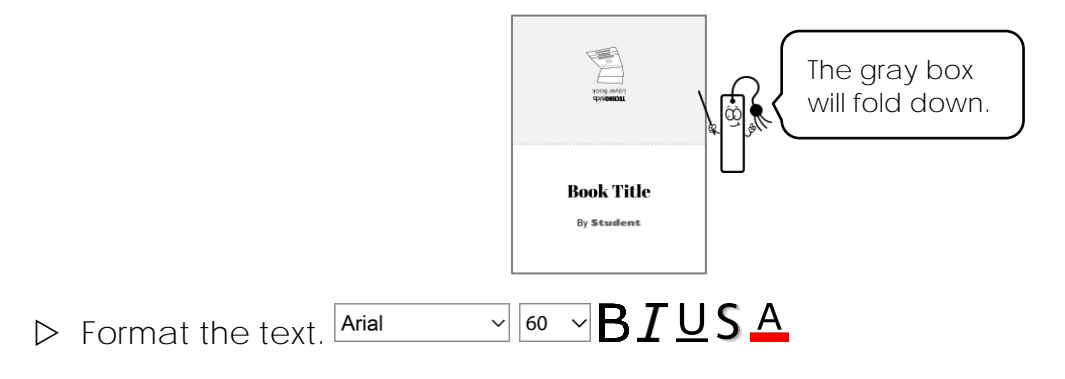

**Add a WordArt Heading**

- $\triangleright$  Press PAGE DOWN or click Slide 2.
- From the *Insert* tab, click *WordArt*.
- $\triangleright$  Pick a style from the gallery.

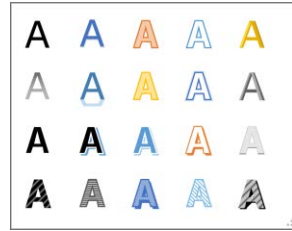

Type a **Heading** into the box.

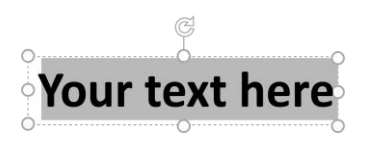

- $\triangleright$  Make the WordArt look fancy:
	- o Click the *Text Fill* arrow  $\triangle$  to change the color.
	- o Click the *Text Outline* arrow  $\triangle$  to change the line color, weight, or dash.
	- o Click Text Effects **A** to apply an effect such as shadow or glow.

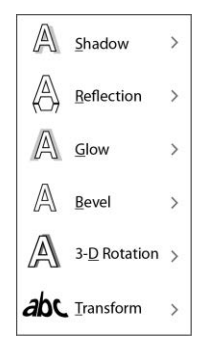

Click the *WordArt Styles More* arrow to pick a new style.

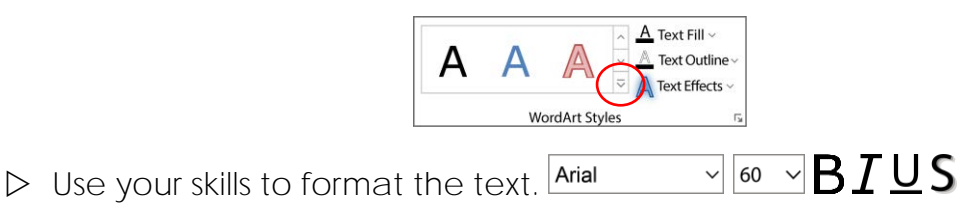

 $\triangleright$  Move  $\cdot \mathfrak{t}$  and size  $\mathfrak{b}$  the heading to fit at the bottom of the page.

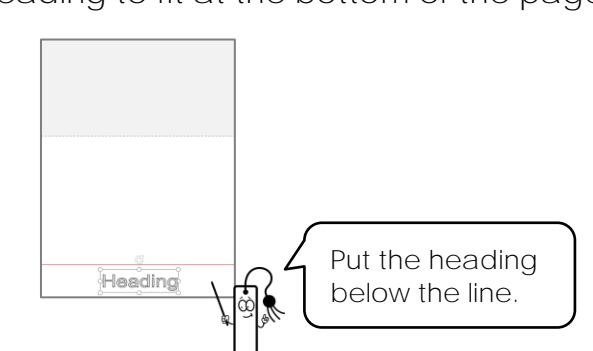

**Add Text or a Picture to the Page**

- Click the *Insert* tab. Add a *Text Box*. Type **facts** or **information** about the heading.
- D Insert a Picture. **△** Pick Online Pictures. **△**

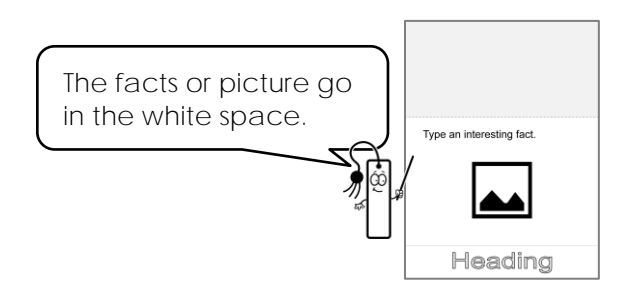

**Finish the Layer Book**

- $\triangleright$  Use your skills to make each page.
- $\triangleright$  Bookmaking tips:
	- $\circ$  Add pictures  $\bullet$  to the front cover.
	- o The last page can hold the most amount of information.
	- o Do not put information or pictures in the gray box.

**Save and Print the Book**

- **D** Click Save **a** on the Quick Access toolbar.
- Click File and choose *Print*. Click the *Print* button.

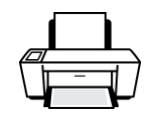

**Make the Layer Book**

- 1. Place the pages in order face down.
- 2. Fold the pages with the gray box at the dotted line.
- 3. Slide the pages into each other.
- 4 Turn book over. Staple the paper at the top.

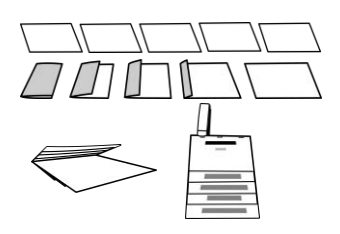

**Book Exchange**

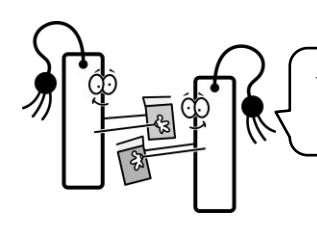

Trade books with a friend. Read to learn about a topic.

Want to make more information books? Extension Activity 4 has templates with tabs to organize facts.

#### **Extension Activity 6: Get Story Ideas**

Do you need story ideas? Pick a character, setting, and plot.

What will your story be about? Use these ideas or pick one of your own.

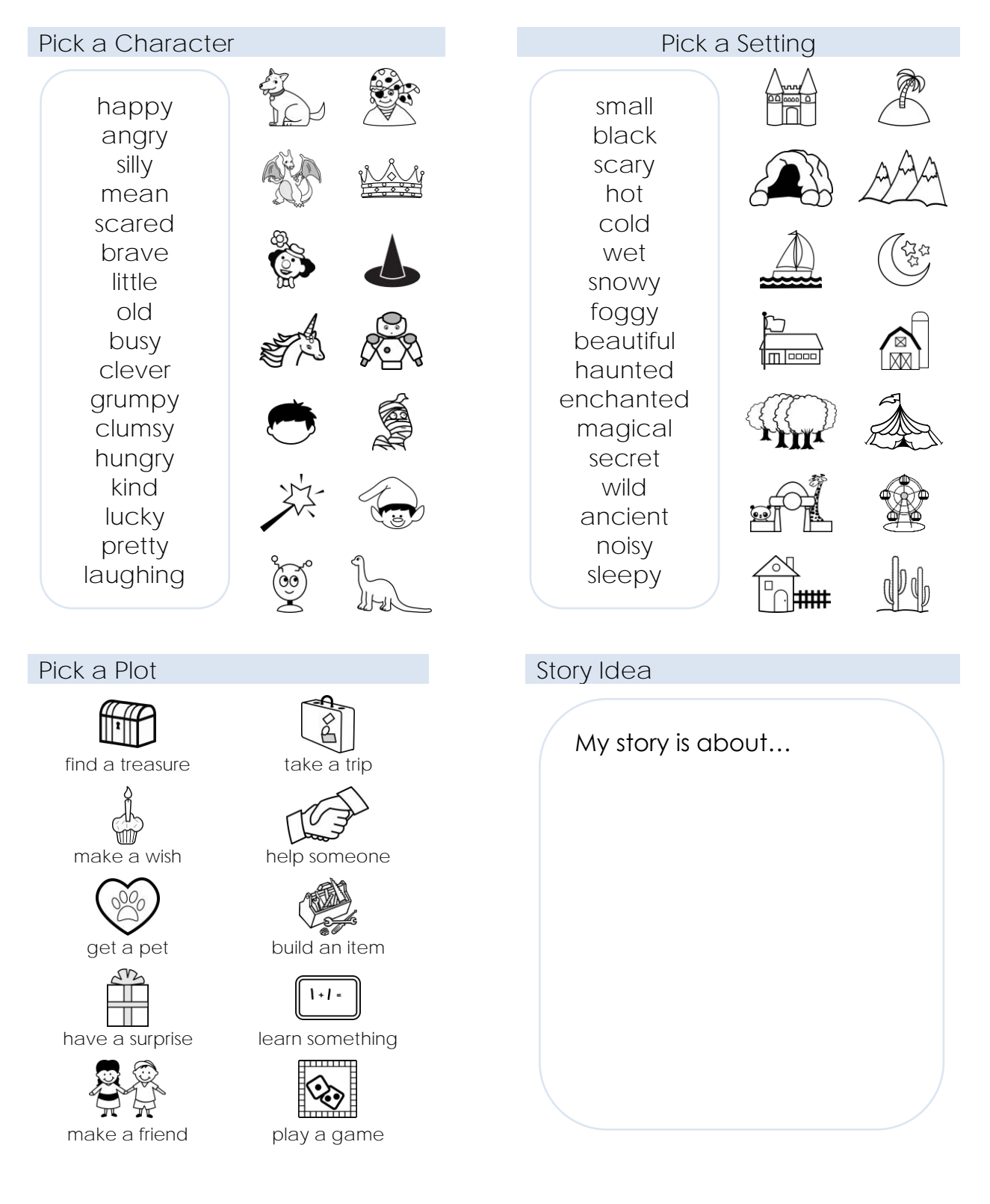

#### **Book Marking Sheet**

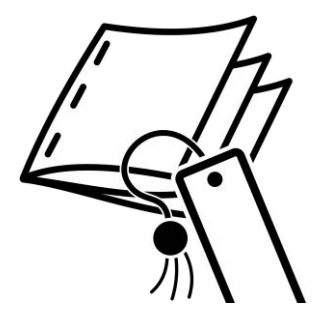

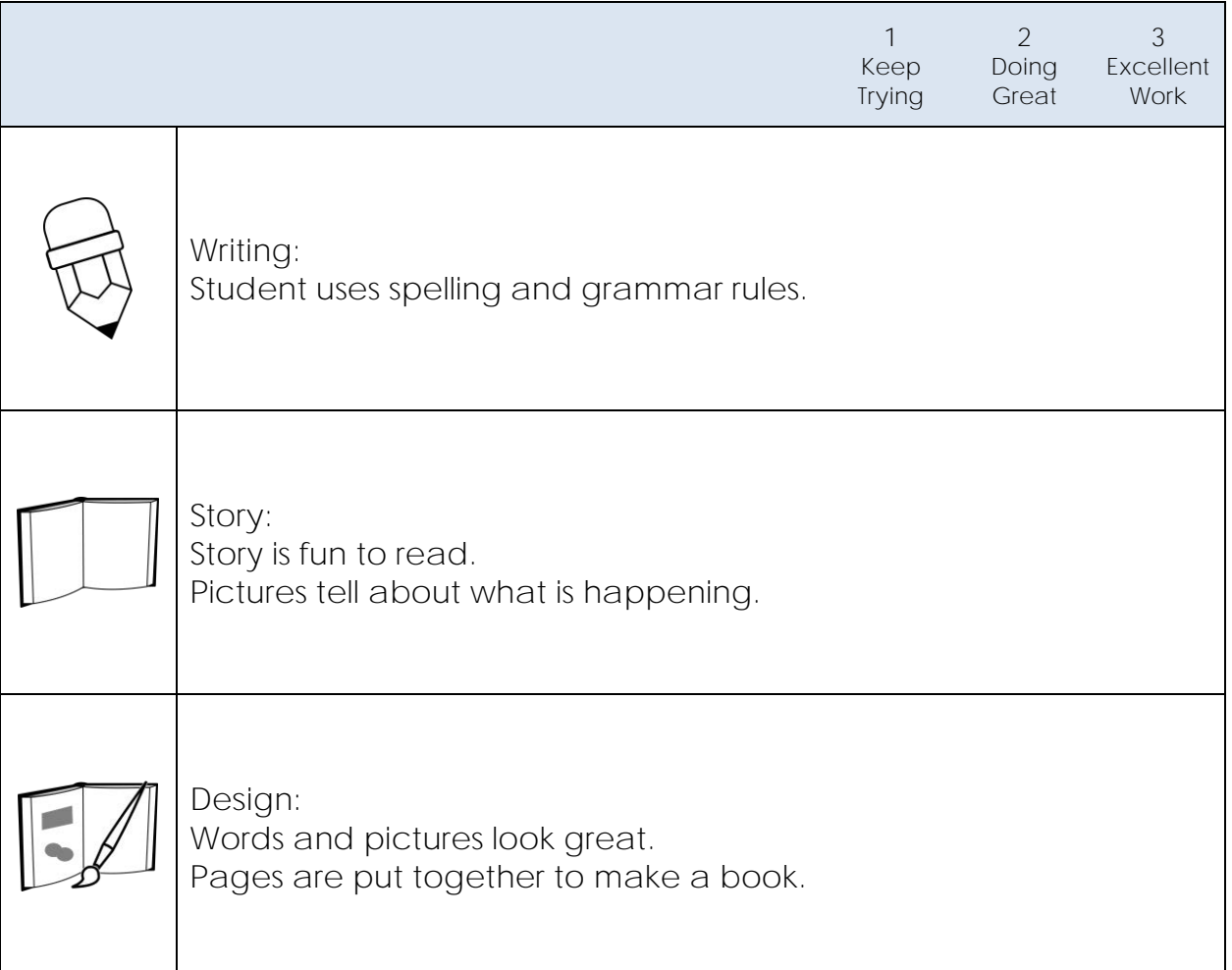

#### **Bookmaking Unit**

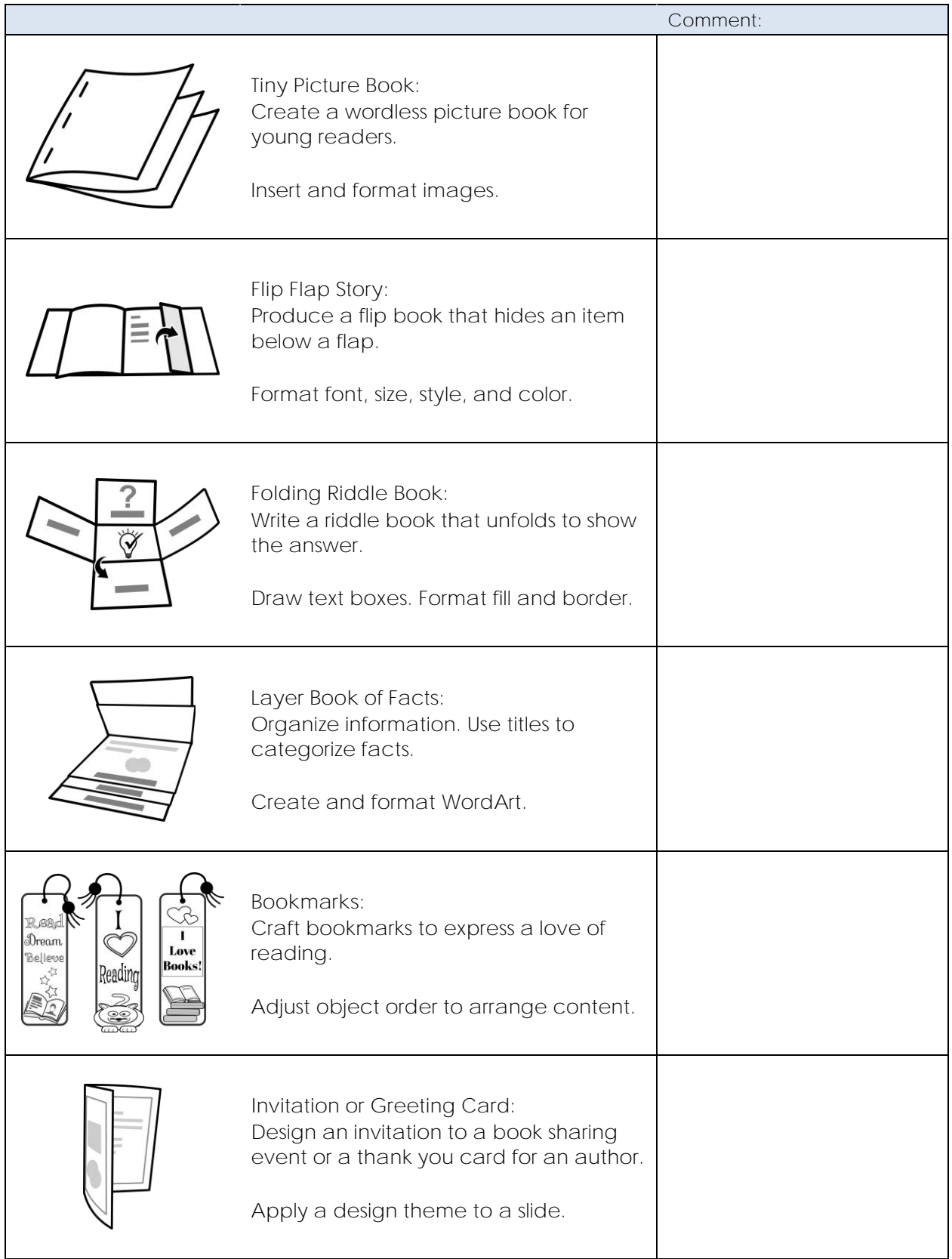

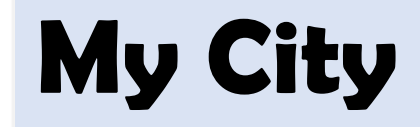

By Molly

# My city has trucks.

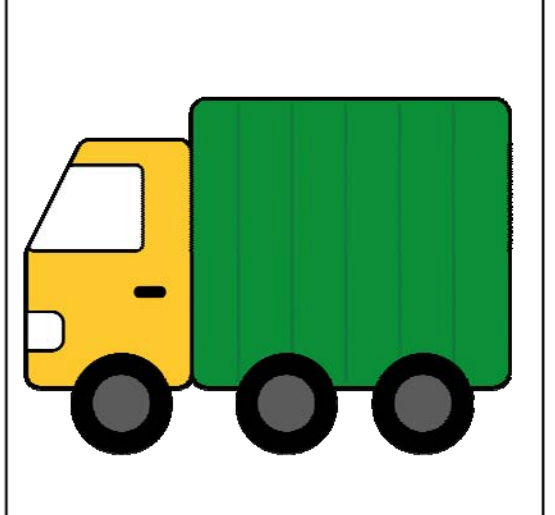

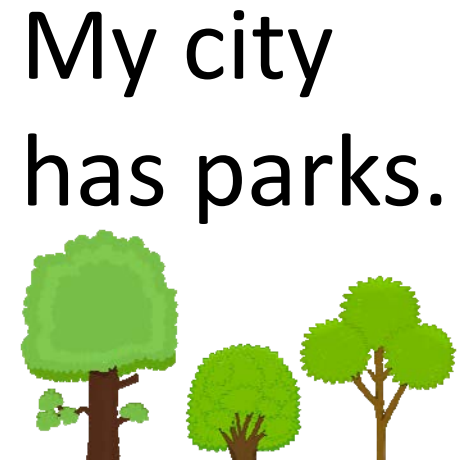

My city has trains.

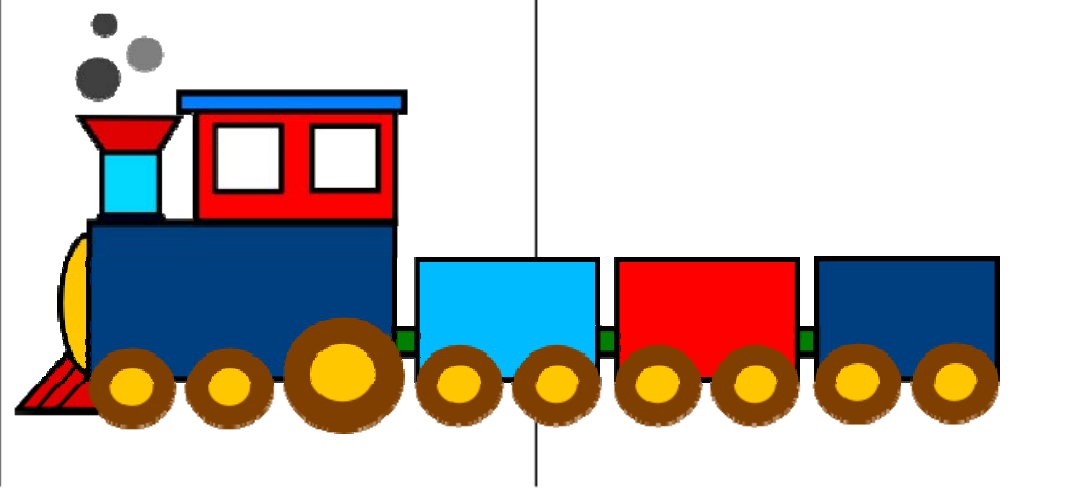

I love my city!**TECHNO**Kids<sup>.</sup>